## **Guide rapide per RE Axios: Nuova Gestione Team**

Rev. 1.0-2019

A seguito dell'aggiornamento del 2 dicembre potrebbe verificarsi la visualizzazione della seguente finestra:

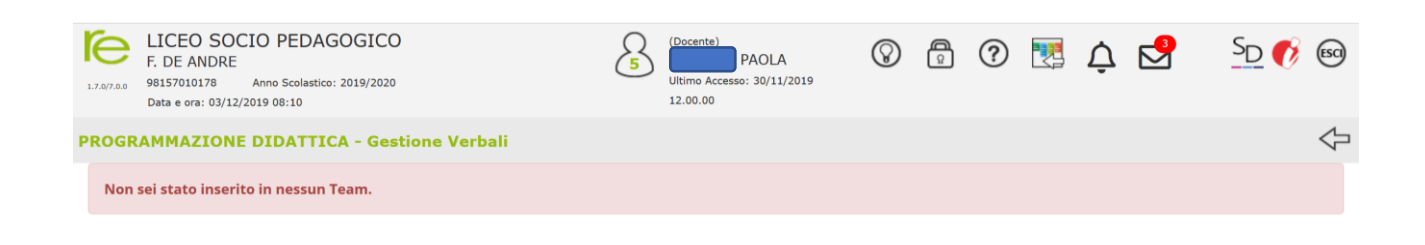

Si rendono necessarie le seguenti operazioni.

I coordinatori di classe e chiunque abbia creato un Team deve riaggiornarlo.

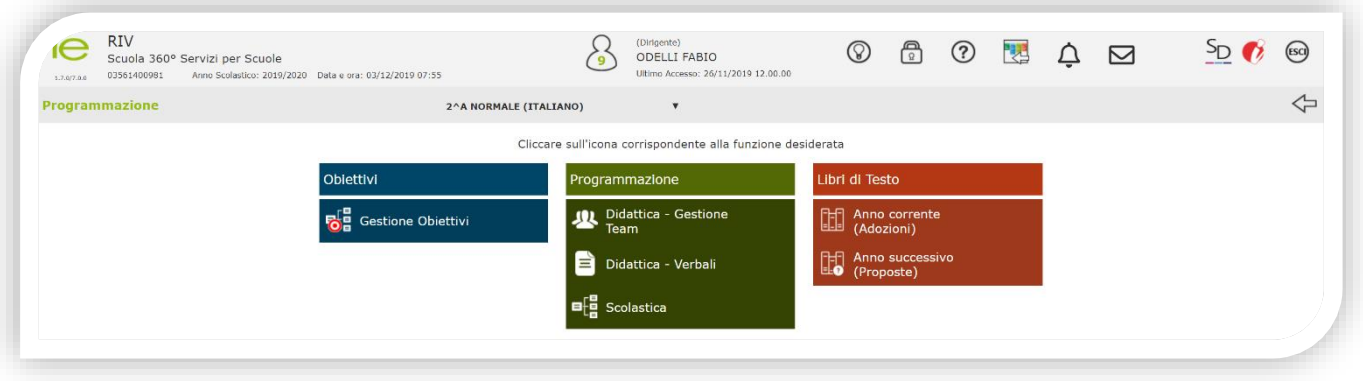

Selezionare: Didattica - Gestione Team

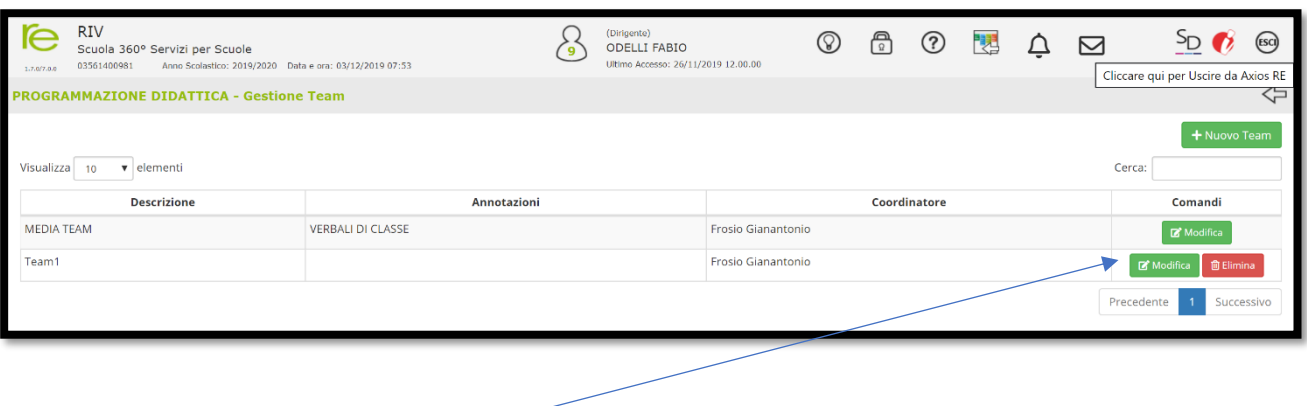

Per ogni Team selezionare Modifica

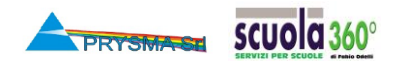

## **Guide rapide per RE Axios: Nuova Gestione Team**

Rev. 1.0-2019

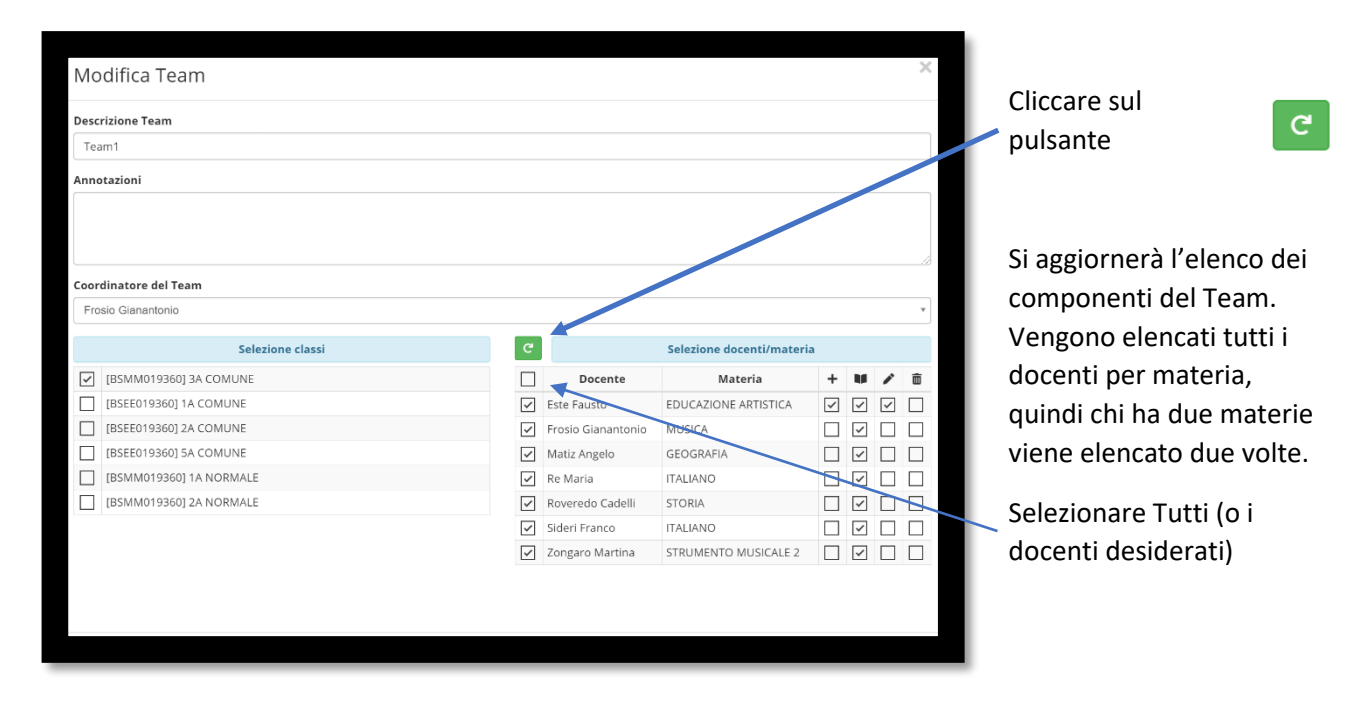

A questo punto il Team è riaggiornato e non ci sono altre operazioni da fare.

Vediamo ora le novità principali

Per ogni docente del Team si possono dare i seguenti permessi:

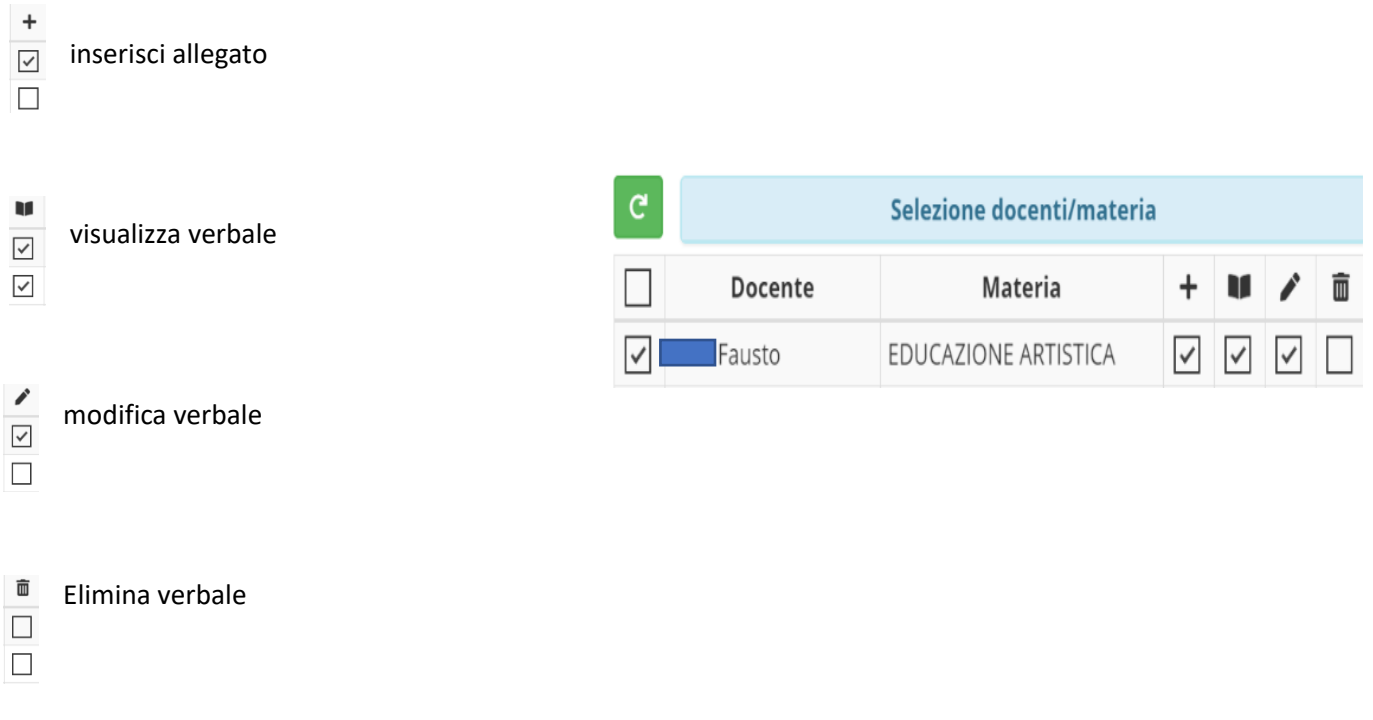

Quindi più docenti possono gestire il Team in collaborazione.

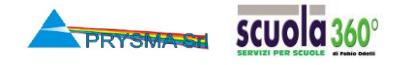

## **Guide rapide per RE Axios: Nuova Gestione Team**

Rev. 1.0-2019

Le novità di Didattica Verbali.

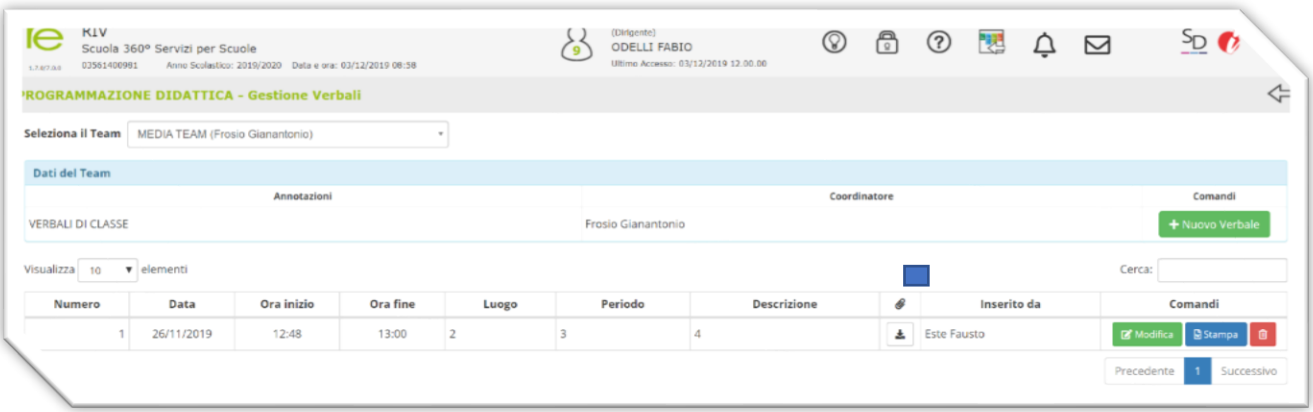

Nuova veste grafica.

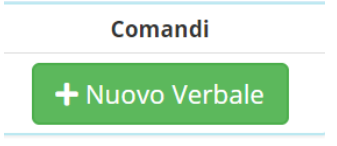

Ogni docente per la sua materia può inserire una parte del verbale. Scheda conclusioni e possibilità di inserire un allegato.

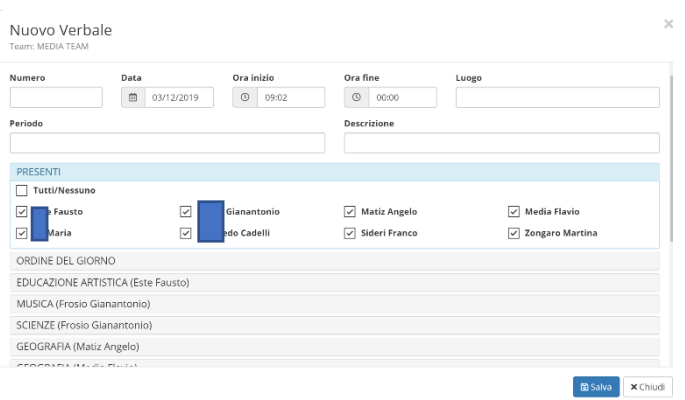

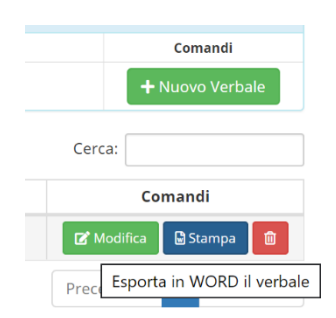

Selezionando stampa verrà proposto un verbale in word con tutte le sezioni per materia e conclusioni compilate.

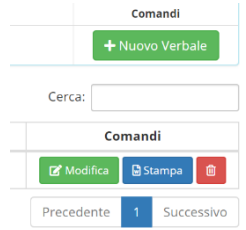

Tramite Modifica si possono integrare, correggere, completare i verbali anche in momenti successivi

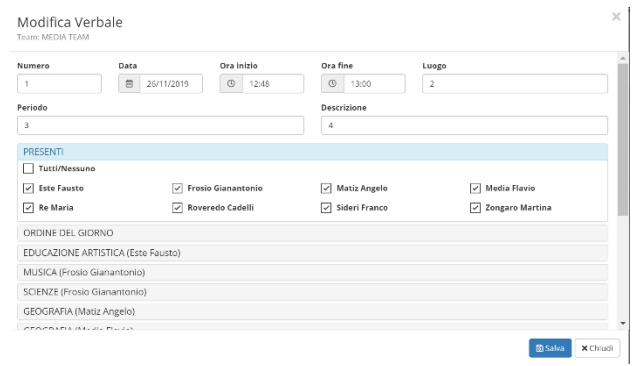

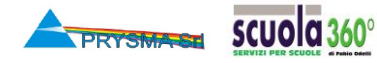